# Technical Writing & Presenting 2.0

CSCI 373
Mike Heroux

#### Labels and Citations

- Labels:
  - \label\_name and \ref{label\_name}
- Use ~:
  - In Smith and Jones∼\cite {2014SmithJones}, we see that ...
  - In Section~\ref{intro}, ...
  - In Figure~\ref{fig1}, ...

## **Figures**

#### • Figures:

- Clearly labeled: Units,
   legend, title.
- Captions: Should explain the figure in summary.
- Use minipage for complicated figure arrangements.

```
\begin{wrapfigure} {r} {0.5\textwidth}
\begin{center}
\fbox{
\begin{minipage}[b]{0.45\textwidth}
\raggedright
\end{minipage}
} %fbox
\end{center}
\end{wrapfigure}
```

## minipage environment

```
\begin{figure}[h!]
\includegraphics[width=20pc]{figures/scaling2008 4strong.pdf}\hspace{
1pc}
\begin{minipage}[b]{17pc}\caption{\label{fig:scaling1}\small{Strong}
scaling of Tramonto for 3D calculations on Thunderbird and Blue Gene.
In order to compare all the results against a single standard, we assumed
perfect scaling on the smallest number of processors where the problem
could be solved ($Nproc {min}$). Thus the 16 processor result for the
$D=5\sigma$ (Thunderbird) case, the 128 processor result for the
$D=20\sigma$ (Thunderbird) case, and the 512 processor result for the
$D=5\sigma$ (Blue Gene) case are all shown on the ideal line. When
using a large memory per node system (such as thunderbird) there is a
window of processor counts where near linear (in some cases superlinear)
speedups can be expected. The width of this window is approximately an
order of magnitude in the processor count. }}
```

## Writing Rules

#### **Rule #6**:

- Use pictures, charts and graphs,
- But keep in mind #4 (Simplicity).

Rule #7: Use examples to explain complex ideas.

Rule #8: Use:

- Headings (Chapter, Section, etc.).
- Bulleted Lists.
- Numbered lists.

to provide structure, clarity and conciseness to your document.

#### Rule #9: Provide guidance:

- Table of Contents.
- List of Figures.
- List of Tables.
- Index and Glossary.

#### Slide Guidelines

- 1. Let us read the data.
- 2. Use diagrams, charts, figures.
- 3. Intersection: minimal.

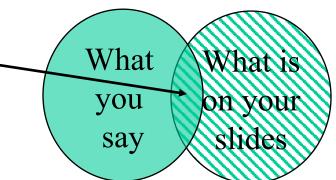

- 4. Prepare for disaster.
- 5. If slides are big notecards, don't have slides.

#### PowerPoint Defaults

- The default format for PowerPoint is:
  - Outline Format.
  - Brief statements.
  - Slide is a big notecard for the speaker.
- This is BAD:
  - Credible argument:
    - Problems with space shuttle O-rings were known.
    - Poor PowerPoint hid the issue.
    - NASA Challenger exploded in 1986.
  - The best default for a new PowerPoint slide?